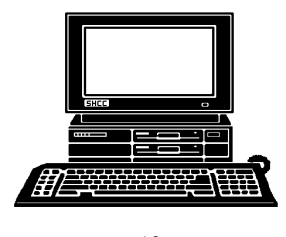

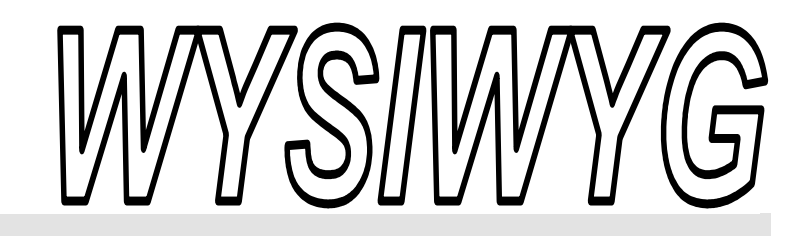

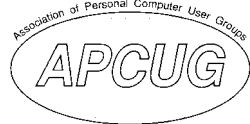

 **October 2009 Volume 21, Issue 8** 

# *STERLING HEIGHTS COMPUTER CLUB*

PO Box 385 \$3.00 Sterling Heights, MI 48311-0385

# **TUESDAY Oct. 6 Main Meeting 7:30 PM**

**Meeting topic not finalized at time of publication.** 

**Bring a guest and qualify for a better door prize - see page 4 for details** 

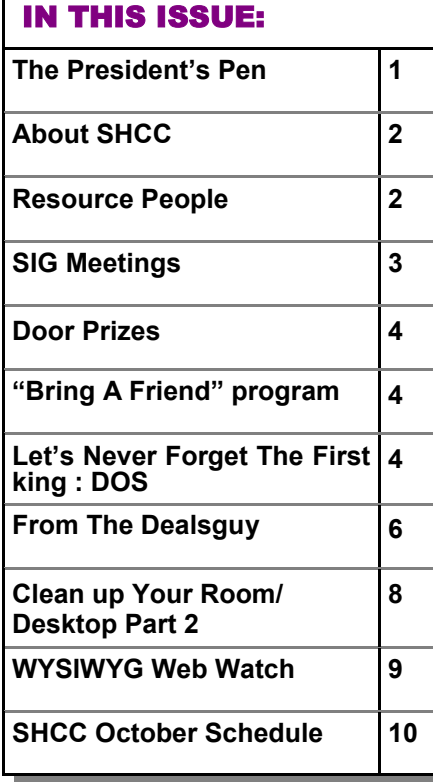

 **The President's Pen**  **by Don VanSyckel** 

Well there's a number of<br>things going on in the world<br>of computing. New versions things going on in the world of computing. New versions of software and new hardware. One of the most influential software packages that's due out is Microsoft's Windows 7. SHCC has had Windows 7 demonstrated and the package looks great. It's the first windows version I was actually going to go out and purchase to update my PCs. Usually I just wait until I buy another PC and the new OS comes with it. Well a couple of weeks ago I read some disturbing reports. According to what I read you can not update Windows XP to Windows 7. The reports claimed that you must do an install of Windows 7 right from formatting the disk, through loading Windows 7, and then load all your software programs.

I keep 99% of my data on a disk other than the 'C' drive boot disk so I won't have to do anything with my data. Most people have their data on their 'C' drive and formatting the drive to install Windows 7 will wipe out all their data. Beware!! Of course if you've been paying attention to the President's Pen you have one or more backup of your data and if these backups are current, you're safe even if you goof. If you're filling up your 'C' drive this would be a good time to swap it out since you have to rebuild the PC from the ground up anyway.

With this new development of having to totally rebuild the PC, I'm going to have

to wait and read a couple reviews of Windows 7 before I spend

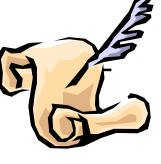

any money. If Windows 7 install without problems, I'll go buy it. If Windows 7 hiccups during installs, I'm going to wait and get it on the next PC I buy.

If anyone has any information to the contrary of what I presented above, please send me an email and make sure to include your sources so I can go study up.

On the hardware side, the netbook seems to be a hot item. One of the major features is that it's very light weight and small dimensionally. On the other hand the small size is also a draw back; you can't get much on the screen.

For now I think I'll stay with my laptop. Well it's not actually a laptop, it's a digital camera picture download device. Even though it looks a lot like a laptop, don't mention this to my wife. By buying the download device I saved; I didn't have to buy a second memory card for the camera.

We've had some issues arranging a presentation this month. We might as well blame the economy like everyone else does. Kidding aside, Apple laid off the person who was to present due to slumping sales. We haven't found another presenter yet on short notice.

 $\oplus$   $\oplus$   $\oplus$   $\oplus$ 

#### **THE WYSIWYG OCTOBER 2009 OCTOBER 2009**

**Guests and visitors are welcome. People can attend any SHCC meetings during two consecutive months before deciding to become a member or not. Meetings include the main meeting and SIGs. July and August don't count since there is no main meeting. Membership includes admission to all SHCC functions and the newsletter. Membership is open to anyone. It is not limited to the residents of Sterling Heights.** 

#### **DUES: \$25/YEAR**

### Resource People:

Family Tree Firefox FoxPro Internet Explorer MS Publisher MS Word **WordPerfect** Spreadsheets

Rick Schummer Don VanSyckel Rick Schummer Rick Kucejko Rick Schummer Jim McNeil Rick Schummer

# SHCC Coordinators:

-

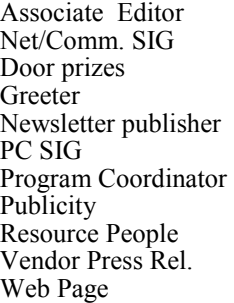

Rick Schummer Betty MacKenzie Sharon Patrick Lindell Beck Rick Kucejko Jack Vander-Schrier Jerry Hess Patrick Little open Jim Waldrop Don VanSyckel France Rick Kucejko<br>
Pier Rick Schummer<br>
Editor Rick Schummer<br>
In McNeil<br>
Editor Rick Schummer<br>
Indell Beck<br>
publisher Rick Kucejko<br>
Dinamer Harick Kucejko<br>
Jack Vander-Schrier<br>
Dinamer Heatick Little<br>
People open<br>
Dinamer

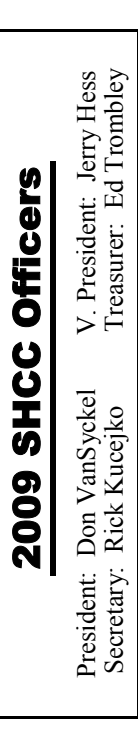

**CLUB ADDRESS:** PO Box 385, Sterling Heights, MI 48311-0385 **CLUB E-MAIL ADDRESS:** Info@SterlingHeightsComputerClub.org **CLUB WEB PAGE:** http://www.SterlingHeightsComputerClub.org

# Four Month Meeting Schedule:

**OCTOBER 2009 6– Main Meeting** 7 - COMP meeting 11 - SEMCO meeting Net/Comm SIG

PC SIG

**DECEMBER 2009 1- SHCC** - **Main Meeting**  2 - COMP meeting 13 - SEMCO meeting Net/Comm SIG PC SIG

**NOVEMBER 2009 3- SHCC** - **A topic top be announced will be presented by Richard Tapaninen from Micro Center** 

4 - COMP meeting 8 - SEMCO meeting Net/Comm SIG PC SIG

**JANUARY 2010 5– Main Meeting** 6 - COMP meeting 10 - SEMCO meeting Net/Comm SIG PC SIG

## Other Computer Clubs:

As a member of SHCC, you can attend meetings of other clubs where we have reciprocating membership agreements, at no charge.

#### **Computer Club of Marysville and Port Huron (COMP)**

Time: 1st Wednesday, 7:00PM Place: Mackenzie Bldg, Room 201, St Clair Community College, Clara E McKenzie Library-Science Building, 323 Erie St. Port Huron, (810) 982-1187 Web Page: http://www.bwcomp.org Reciprocating: Yes

**South Eastern Michigan Computer Organization (SEMCO)**  Time: 2nd Sunday at 1:30PM Place: The Engineering Society of Detroit 20700 Civic Center Dr. Suite450 4th Floor Web page: http://www.semco.org Reciprocating: Yes The OPC Older Persons Com**mission) Computer Club**  Time: Every Tuesday at 10:00 Place: OPC in Rochester 248-656-1403. Web page: http://www.geocities.com/ Heartland/Village/1904/ No cost for residents to join or attend meetings. \$150 fee for non-residents Reciprocating: No

Newsletter submissions are due 10 days before the club meeting, but the earlier the better. They should be sent to :

 WYSIWYG Publisher 5069 Fedora, Troy, MI 48098

OR at the e-mail addresses: newsletter@SterlingHeightsComputerClub.org

Unless stated otherwise, all materials contained in this newsletter are copyrighted

by the Sterling Heights Computer Club. License is hereby granted to other clubs (non-profit) to reprint with credit.  $\rm (C)$ 

**The WYSIWYG was printed by STERLING PRINTING AND GRAPHICS, located at 35976 Mound, Sterling Heights, MI 48312.** 

# Special Interest Groups:

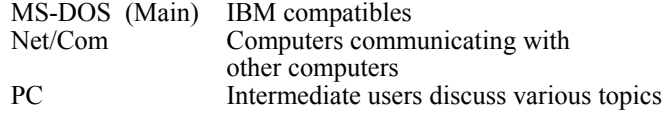

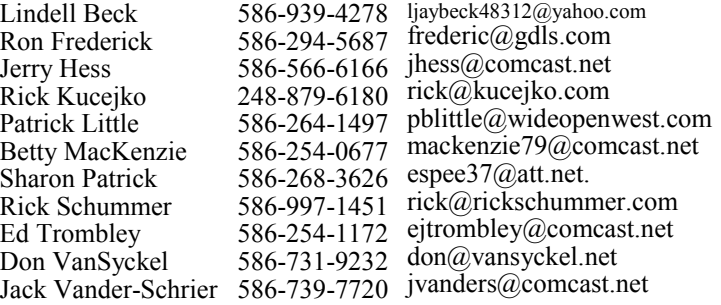

#### **THE WYSIWYG October 2009**

# **SIG Meetings**

# **Net/Comm SIG**

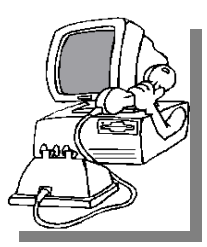

The location<br>
for the<br>
Net/Comm<br>
SIG meetings will for the Net/Comm alternate between the Sterling Heights Public Library and<br>the Clinton

Clinton-

Macomb Public Library, since neither library will allow a pre-arranged monthly meeting to be scheduled for months in advance. As you are aware, the Macomb Library is not able to host our meetings any longer, and we have not yet found a single permanent location to replace it.

**In October, the SIG meeting will be in Monday, October 19 at the Clinton-Macomb Public Library. (The date is subject to change — please check the web site prior to the meeting.)** 

 The members of the Net/Comm SIG discuss topics to help members of the SHCC learn more about the Internet.

For more information about the SIG, call or e-mail Betty MacKenzie (phone number is on page 2), or check the club web site.

中 中 中 中 中

# **Attend A SIG**

If you do not attend SIG meetings, you are missing out on important **L** club benefits available to you. These small groups get into more detail and question and answer sessions than is possible at the main meeting.

 $A$   $A$   $A$   $A$   $A$ 

**PC SIG** 

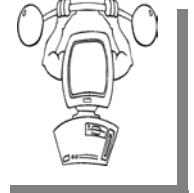

The location for<br>the PC SIG<br>meetings will the PC meetings alternate between the Sterling Heights Public Library and the Clin-

ton-Macomb Public Library, since neither library will allow a pre-arranged monthly meeting to be scheduled for months in advance. As you are aware, the Macomb Library is not able to host our meetings any longer, and we have not yet found a single permanent location to replace it.

**In October the SIG meeting will be on Wednesday, October 28 at the Clinton-Macomb Public Library. (The date is subject to change — please check the web site prior to the meeting.)** 

Intermediate level topics are discussed, aimed at users with some knowledge of computers. Questions and answers regarding your computer will be discussed as always.

For more information about the SIG, call or e-mail Jack Vander-Shrier (phone number is on page 2), or check the club web site.

# $A \rightarrow A \rightarrow A$   $A \rightarrow A$   $B \rightarrow A \rightarrow A$

## **Last Month's Meeting**

**O** nline Banking was presented<br>by Niru Amin from Bank of<br>Menerica If you weren't there by Niru Amin from Bank of America If you weren't there you missed a great meeting. I believe everyone learned something even if they already use online banking.

中 中 中 中 中

**If your e-mail or mail address changes, please e-mail: secretary@SterlingHeights ComputerClub.org** 

# **Location Of The Clinton-Macomb Public Library**

The April SIGs will be at the Clinton-Macomb Public Library. The Library (Main Branch) is located at 40900 Romeo Plank Road in Clinton Township, on the east side of Romeo Plank, south of 19 Mile and Cass Roads, at the intersection of Romeo Plank and Canal roads (south-east corner). (Tel. 586- 226-5000. )

#### 一个 一个 一个

# **Request For Door Prizes**

**Y**our Computer Club Needs<br>
You, or at least your 'stuff.'<br>
We could use a bit of help in You, or at least your 'stuff.' accumulating useful items for the door prize give away. Please take a look and see if you have any computer related items or equipment that you no longer need and that might be of value to another club member. If you come across some treasures, just bring them to the next club meeting and pass them along at the speaker's table. Thanks, Sharon Patrick, Door Prize Coordinator

# **SHCC Emergency Shutdown**

If a club meeting is canceled an<br>
email will be sent to members by<br>
an officer or the coordinator if a<br>
SIG meeting at least an bour before email will be sent to members by SIG meeting at least an hour before the scheduled start of the meeting. If you have an issue with your email call one of the officers of the coordinator of the SIG. Don't call too early, the decision might not be finalized yet. All members are encouraged to keep the club up to date with their email address.

# **Door Prizes**

The SHCC offers door prizes at<br>most regularly scheduled club<br>meetings. In September the<br>winners circle included: most regularly scheduled club meetings. In September the winners circle included:: The SHCC offers door prizes at most regularly scheduled club meetings. In September the winners circle included::

**Ed Zaremba** won a 4 GB Thumb Drive

**Priscilla Galat** won a 4 GB Thumb Drive

**John Rady** won Roxio Creator 8

**Ron Linsley** won a 4 GB Thumb Drive

**Linda Messer** won a PC For Dummies book

**Basile Valtadoros** won a MS Sales Secrets book

**Jenny Balcerzak** won a Compete Reference Windows XP book

**Ralph Osinski** won an Access 2003 book

 $A$   $A$   $A$   $A$   $A$ 

# **Member Classified Ads**

s end any classifieds to the WYSIWYG Publisher at the club's PO Box, or to his e-mail address posted on page 2 of the newsletter.

Ads are available to SHCC members and are limited to computer related items for non-commercial purposes. There is no charge for members classified ads.

 $A$   $A$   $A$   $A$   $A$ 

# **SHCC Business**

# **Bring A Friend And Qualify For The Improved Door Prizes**

**O**ver the last few months the<br>officers have been discussing<br>the fact that SHCC member-<br>thin is in a claus dealing. We astually officers have been discussing the fact that SHCC membership is in a slow decline. We actually seem to be doing better than many other clubs and organizations for membership, but even at that, a slow decline is still a decline.

Also there's been some talk recently about the quality of the door prizes we've been able to offer for the last few months. As the economy tightened up, so did the flow of contributions for door prizes.

So we've decided to tackle both of these issues. During September through December we are going to hold the door prize drawing in two stages, and buy some prizes to put in the mix.

Here's the plan: as usual all members will receive a door prize ticket when

they check in at the check in counter. Any member who brings in a new person will get an additional 'special' door prize ticket for each new person they bring. Thus, members who bring a new guest will get 2 door prize tickets – a regular one and a 'special' one.

When it comes time for the door prize drawing at the end of the meeting, we will draw for prizes from the 'special' door prize tickets first. As with all of our door prize drawings, the first ticket drawn will get the first pick from all the door prizes, including our special bonus prizes. After the special drawings, the remainder of the special door prize tickets which have not been drawn, will be added to the regular door prize tickets, and the regular door prize drawing will be held. Not all the special tickets will be drawn in the special drawing stage. The more friends you bring to the meeting, the more chances you have to win.

Friends who count for earning you a special door prize ticket must be 'new' to SHCC. These are people who have never been to any SHCC meetings in the past.

9 9 9 9 9

# **Let's Never Forget The First King: DOS**

**by Rick Smith, a member of the Channel Islands PC Users Group, CA www.cipcug.org /vccomputers.com** 

**This article has been obtained from APCUG with permission for publication by APCUG member groups** 

Some might say that I'm losing it,<br>but you cannot lose what you<br>never had. but you cannot lose what you never had.

Where has DOS gone? Some might say it's still around in the various forms of Linux. Others might say it's buried deep in Microsoft operating systems waiting to be called out by a powerful wizard to cast potent spells with a command prompt. But most of us just believe that it's just lost, never to found again. Like a lost pet that you once had affection for, once it's gone you seem to remember only the good times and seem to forget all the problems that it caused .

DOS does that to people. There are still a few of you "old-timers," and you know who you are! Those who sit at the doughnut table at club meetings and reminisce about the "good ol' days" when all you needed was a Northgate keyboard and a monochrome screen to have absolute power over your world. You know what I'm talking about. Way back when *(Continued on page 8)* 

# **From The DealsGuy**

**by Bob (The Cheapskate) Click, Greater Orlando Computer Users Group.** 

**(Editor's Note: Bob Click used to be a member of the SHCC.)**

#### **From The DealsGuy For October 2009 by Bob (The Cheapskate) Click, Greater Orlando Computer Users Group**

**II** am not getting many new product announcements lately. However, I<br>do have one for this month. I was browsing some items I've saved while am not getting many new product announcements lately. However, I do have one for this month. I was reading newsletters I receive; most I've had for ages, but if the product is still a good one, and I've only seen it in two or three newsletters, it should be usable. Perhaps I can keep DealsGuy going a bit longer.

Like many others across the US, I have my own adjustments to make. For me, its because of the GM bankruptcy. I don't know how many benefits I'll end up losing, but I'm glad my wife and I still have a part-time job to bring in a few extra bucks. However, we get less security work lately because some trade show management officials feel that old grey-haired people don't look good working in their shows, and sometimes our employers must listen to what the customer wants or lose business. Even if discrimination is against the law, employers must please the client to survive.

Also, some of our co-workers are vocal that since we have pensions, we shouldn't be working and taking money away from our younger counterparts who do not have a pension. Those people have not tried to live on a pension, especially a pension rate established 25 years ago when I retired. Most young people don't know that pensions don't grow much over the years. Some of our co-workers also only get a small pension to live on and could not make it without other income. Trade shows are fun to work,

but the job doesn't pay much. There aren't many jobs available for seniors, except volunteer work. Some jobless people are taking these part-time security jobs with several companies in an effort to make them full-time by running from show to show with various companies.

#### **\*I Used That Good Tech Support Again!**

I seem to get a lightning strike each year and in spite of having adequate protection, I still lose some equipment. It knocked out my favorite toy again, (my weather station), my router and a few other items. It's hard to safeguard the weather station because the wind anemometer sits on the roof, a vulnerable place for lightning. It seems the DSL filters saved my phones because two phones wouldn't work until I replaced the DSL filters in their phone lines. The phone line for my DSL modem was protected through the UPS, but my router no longer worked, so I finally replaced it. The new D-Link router had a disk with a setup wizard on it that worked fine for the setup, also configuring the security. However, I later found that my Ricoh printer wouldn't print. Other routers I've used sent print jobs just fine without any special configuration. After a lot of "trial and error," I decided my router wasn't talking to the printer, which connects to the network, so I called Ricoh.

A guy named Larry answered immediately and we went to work. He tried many things that included pinging the printer, which worked, but the printer still refused to print, even though the computer was now talking to the printer. He said my new router, a D-Link, didn't like my printer and he would have to keep trying port changes. After an hour, he found the right combination and I was printing. As before, Ricoh tech support answered in Atlanta and was easy to work with. He kept his cool, even when his new settings didn't seem to work, or I made a mistake when instructed to punch certain keys.

I noticed my DSL was running slower than usual, but running the computer directly from the modem worked fine. I was unable to find the D-Link free tech support phone number on the Web site so I e-mailed them for a phone number and finally was able to call their tech support. After some difficult time, they improved it. They said they were based in California, but didn't sound like it. Seems the modem and the router both had the same IP address.

However, I now couldn't print again, but another call to Ricoh fixed that. I told a friend about the good experience with Ricoh and he asked if I had talked to HP's tech support lately. He said he called HP tech support recently and talked to a guy in India. He had problems understanding him and nothing they tried was working. He said the guy finally hung up on him; and still no solution. My friend is quite computer literate so I doubt he was the problem.

#### **\*All About Charts**

This product is said to be for software developers, but I'll pass it on because it has a discount and I don't know how many readers develop software. This had the most confusing write-up so I have edited out the hype and tried to make sense of what's left.

ArtfulBits aiCharts for Android is intended for software developers to use as an easily integrated part of their applications to allow representing and visualizing charts of different kinds. It is developed especially for the Android platform and is compatible with Android version 1.1, Cupcake 1.5 and Android 2.0. Presently, it supports the following chart types: Line, Spline,

Point, Bubble, Column, Stack Column, Stack Column 100%, Bar, Stack Bar, Stack bar 100%, Area, Spline Area, Stack Area, Stack Area 100%, Pie, Polar, HiLoCandlestick, Funnel, Pyramid.

aiCharts does not use any low level native libraries and is 100% safe for Android OS users as it runs in a completely safe managed environment of Dalvik Java VM. Online documentation with samples and tutorials gives developers all the necessary information to easily integrate and provide support for applications with aiCharts. Online documentation will be updated frequently.

A subscription guarantees fast feedback, access to the internal bug tracking system and the latest solutions. Any problems that may occur will be reviewed and resolved as soon as possible, and solutions and/or patches will be available before the release of the next version. aiCharts creators assure that all users will get feedback and the ArtfulBits team will do everything possible to meet customers' demands, and to perfect aiCharts.

This opportunity seems more interesting considering the recently announced ADC 2 (Android Developer Challenge 2) launched by Google aiming to support developers in their efforts.

Get a 50% discount by using the code "DealsGuy-Customers-Choice" when ordering. Bonus is an added 1Year Subscription. Limitations are: code works from September 01, 2009 until November 01, 2009. The code works on a Developer License, Bundle 3 and Bundle 5 and does not work on a Subscription only. That would help a lot on the MSRP of \$299.

Product page: <http://www.artfulbits. com/products/>

YouTube demo: <http://www.

youtube.com/watch?v=3ho5wiV-o8g> Purchase: <http://www.artfulbits.com/ Products/Purchase.aspx>

#### **\*Someone Sent Me This, But Didn't Want To Be Named**

Ever wonder if somebody might have plugged a USB device into your computer for some reason? People sometimes like playing tricks on you (like a surprise midi file you didn't expect), or might browse through your HD and even copy items to, or from, a flash drive or some other media, but this product might provide some details if a flash drive was used. USBDeview finds out what USB devices are currently connected to your computer and also sees which devices were connected before. It tells you the time the device was plugged/unplugged (if the machine hasn't been rebooted). Other information possible is; device name/ description, device type, serial number (for mass storage devices), VendorID, ProductID, and more.

USBDeview allows you to uninstall USB devices that you previously used, and disconnect USB devices currently  $\theta \theta \theta \theta \theta$ 

# connected to your computer. Unfortu-

nately it can't figure out which files might have been copied from, or to, your machine, or even if that actually happened. Use your best judgments if you suspect that. Check this out at <http://www.nirsoft.net/utils/ usb\_devices\_view.html>. This is a freebie and works on newer Windows systems. The Web site says no need to install it, just run the .exe file. I thought it sounded interesting.

That's it for this month. I'll have some more new product announcements on my Web site that didn't offer discounts. Meet me here again next month if your editor permits. This column is written to make user group members aware of special offers or freebies I have found or arranged, and my comments should not be interpreted to encourage, or discourage, the purchase of any products, no matter how enthused I might sound. Bob (The Cheapskate) Click <br/>Sbobclick at bellsouth dot net>. Visit my Web site at <http://www.dealsguy.com>

# **Clean up Your Room/Desktop, Part 2**

**by Ron Hirsch, Contributing Editor, Boca Raton Computer Society, FL www.brcs.org ronhirsch1439 (at) comcast.com** 

**This article has been obtained from APCUG with the author's permission for publication by APCUG member groups.** 

#### **Part 1 of this article was published in the September 2009 WYSIWYG.**

#### **INTRODUCTION**

Last month we started on managing your icons. In this issue, we'll be continuing the saga of the icons. When you have completed the exercises below and learned the various activities involved, you will be on the road to becoming an "expert" to your friends. You can then play the role of teacher rather than student.

Currently, there are many different Windows versions in use so the material which follows may bring up a slightly different listing of choices on your machine, when one right-clicks on the desktop. With all these varying situations, it is very difficult to present the many fine points exactly.

In general, the differences will be obvious by simple inspection. When they are not, the most direct approach is just to experiment to see what is produced when a choice is made. Generally, all such choices are reversible. In the process, you will get to better understand what is happening. To me, the aspect of experimenting is usually

#### **THE WYSIWYG October 2009**

the best approach to understanding and learning.

Remember what I have been preaching for years in my articles. As you become more conversant with using your computer, you will gain more confidence in expanding your horizons with the most amazing machine that mankind has produced. But, it is only a "machine," and you should be in charge of it, even though Microsoft tends to try and make it in charge of you. You are the boss, and the sooner you let your computer know that, the sooner you will stop feeling intimidated by it.

#### **DESKTOP**

In the latest Window's XP and Vista, MS has made a lot of changes, including the default desktop displayed.

I personally don't like it, but that's a matter of my taste. However, MS did leave the door open to go back to the older style of desktop, which you may prefer. If you right click on the desktop, there should be a choice to have a classic Windows desktop. Try selecting this and see which you'd rather have. You can always revert back to the new style if you choose.

#### **ARRANGE THE ICONS**

Right click on an empty space on the desktop and a menu will come up. The first item on the XP listing is "Arrange Icons by." Put the focus on "Arrange Icons by," and you will get a list with lots of choices on how you want them arranged.

If you have carefully positioned all your desktop icons in the various areas where you want them and you use the "Arrange" feature, they will all line up like soldiers, starting at the upper left part of your screen. Then you will have to manually reposition them to where they were before you started. Again, this is a good area in which to experiment.

#### **AUTO ARRANGE**

In the window that pops up when you click on "Arrange Icons by", you will see an entry named "Auto Arrange." If you check this, your icons will always stay arranged, but not in any groups that you have established.

They will all line up like soldiers and stay that way even if you move them. They will jump right back into line. I personally don't like using this. But, you can try it to see if you'd like it. "Auto arrange" is the equivalent of constantly invoking the "Arrange" command.

#### **ALIGN TO GRID**

I personally use the "Align to Grid," which auto aligns all icons so that rows and columns are straight. With this checked, sometimes when you move an icon, it snaps to a different point on the grid.

It will always snap to the nearest point. When this happens, just click and drag it to where you want.

In the early days of XP when one had temporarily booted into safe mode, and then returned to normal mode, the desktop layout was totally garbled up. Microsoft apparently improved things in recent times, the original desktop layout does return now.

#### **ICON ARRANGING UTILITIES**

There are also a variety of simple programs available free on the Internet to save and then restore your desktop layout. This can come in handy when something/someone

has messed up your desktop layout. The one I used is called "iconlayout. zip" but the page for this appears to be gone now. This link appears to have a similar free program at ZDNET.

http://downloads.zdnet.com/abstract. aspx?kw=Save+desktop+icon+layout& docid=185169

#### What these utilities generally do is add two items into the dropdown list when you right-click on your desktop - "Save desktop icon layout" and "Restore desktop icon Layout." Browse around for something similar, if you'd like to have this handy utility, or try this ZDNET link.

#### **CHANGING ICONS**

Except for a few Icons, of which Windows is very possessive, the icon images that display for the shortcuts on your desktop can be changed to suit your desires. When you right click on an icon, and select properties from the window which shows, a small window will come up; near the bottom right of that window is a button marked "Change Icon." If you click on it, anther window will open, with other Windows-supplied icons which are available. The selection is somewhat limited, but there is a "Browse" button.

If you have any icon library files on your computer, click on the "browse", and navigate around to find these libraries. When you find one, double click on it, and a whole bunch of icons will appear, find one you like, then double click on it, click OK, then when you close the window, you'll have a new icon for that shortcut.

#### **ICON LIBRARIES**

If you'd like to get some icon libraries, one of the best places to go is www. zdnet.com. Once you get there, just navigate around to their download area, and then do a search for "icons." You should get lots of results. These are generally free files and there are lots available, so have fun.

Google is also a good hunting ground for icons. Do a search for "icons for Windows XP." You'll get lots of hits, most of which are free downloads.

The spacing of icons, color, and many other properties of the desktop layout can also be changed. But, that's out-

#### **THE WYSIWYG CONSULTER SERVICE STATES AND THE WYSIWYG**

side of this area for now.

In a future article, we'll go over the ways to change your desktop colors, the sizes of things, the display resolution, and many other elements that can make your display

"better", and easier to use.

#### **STARTING PROGRAMS**

Left click on the START button on the lower left of your desktop. On the menu which comes up, left click on "All Programs." This should bring up a large window that lists all the programs installed on your computer. This is probably where you have been to run a specific program. You would move the cursor over the desired program and click; the program would then run.

Some of these items are links to start the program, and others are folders, which you must click to display the links that are within the folder. How about making copies of the startup links for the programs you use often. Doing this is simple. Put your cursor on a program shortcut, and then right click.

There should be a listed item "Create Shortcut." Clicking on this will create

## **Let's Never Forget The First King: DOS**

#### *(Continued from page 4)*

people spoke about computers with fear and awe. They were things better left to experts and shady government entities. The quickest way to kill a conversation in those days was to talk command line technobabble. It always made everyone in the room feel uncomfortable that they couldn't understand you, like you were speaking a different language.

On the flip side, though, it gave you an incredible feeling of power, that you, and you alone, could master the savage beast and control your own destiny.

another shortcut, with a (2) showing that it is the a duplicate of the original shortcut. Then, drag this onto the desktop. You can now edit the name to remove the (2), or make it any name you would like.

#### **CONCLUSION**

At this point, take a break, and make sure that you are now well versed in the icon activities presented above. It would also be a good idea to play with the capabilities you have just learned, in preparation for the next venture. This will be a major step for many of you, as we'll be making new folders, adding icons to the desktop, and storing all the icons we don't need in a folder which we'll call "Icons in Storage."

Remember, if you learn a little bit each day, your new skills will make using your computer much easier.

If you find this material useful, you may want to download this article in PDF format, from our web site www. brcs.org. This allows readers to keep the material either as a PDF file, and/ or Ron Hirsch print it out, and place it in a loose leaf notebook, for future

Neh Ahh Ahh Yahh. (Sometimes I think all those comic books I read have permanently warped my thinking.) But really, didn't you feel special? That you and you alone, could master something that would make others wince and shirk away. You didn't have to be popular at school. You didn't have to be good looking. You didn't have to be wealthy. You did not have to have any of those things that everyone else needed to be important. You had knowledge.

And knowing the secrets of the PC universe, did you use that knowledge to gain wisdom or for greed? I think most of you, unfortunately, like me, used it for personal greed. We gave ourselves over to the dark side of the

force and used our skill to enrich ourselves financially. But eventually as we all grew older, and some of us wiser, we started using or skills to teach and help others, which led you to me, to read these words and words of others in this tome. You all became a band of brothers forming the fellowship of the DOS.

And just! And just as your powers were at their peak, everything came crashing down like the Jedi of old. A new power rose in the universe to supplant the old ways. Windows came rushing down like a wind from heaven with trumpets blazing and fire and smoke billowing up in great clouds. And when this behemoth came to rest its great weight crushed the last vestiges of DOS underneath its feet.

A new group came forth to rule the PC world. A group of men, and, yes, women, too. who knew nothing of the old ways but were formed from clay in the new ways. These new acolytes grew up in the ways of the PC, each having their own since they were young.

Gone was command prompt. In was the mouse. The wizards of old became legend. And after time they have become forgotten to be remembered by only a few at computer club meetings. There are still a few prophets preaching to us not to forget the old ways. I saw one at last month's meeting giving a history lesson at the club meeting. But they are old and feeble now with most of their words echoing on deaf ears.

So I say to all today! Remember the DOS! Don't let the old ways die, as you never know when you will be called upon as I have this week to use my skills again. Fortunately. I was able to vanquish the beast with my skill at the command prompt.

So be on your guard, be ready, and be faithful to the cause. Put away your mice as they are no use against such foes. Operate you PC only with the keyboard and keep yourself ready for the fight. For it shall come. It shall come.

#### **THE WYSIWYG October 2009**

# **WYSIWYG WEB WATCH (www)**

**By Paul Baecker** 

webwatch@sterlingheightscomputer club.org

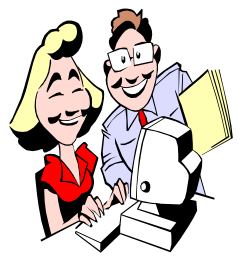

This column attempts to locate sites containing valuable, amusing and free content, with no overbearing pressure to purchase any-

thing. Send your favorite entertaining, helpful or just plain useless sites (a description is optional) to the e-address noted above, for inclusion in a future WYSIWYG issue. Also check the SHCC web site ("Web Page Reviews")

Watch "Tonight's Sky", a monthly video guide to the constellations, planets, and deep space objects of the night sky. Select "Tonight's Sky". http://amazing-space.stsci.edu/

View musician's creative video about his unfortunate experience while traveling by air.

http://davecarrollmusic.com

Exciting view of formation flying from within the cockpit of a Blue Angel. http://www.wired.com/ dangerroom/2009/06/raw-videoinside-a-blue-angel-cockpit/

1001 uses for white distilled vinegar. http://www.vinegartips.com

Become an accomplished speed reader. Follow instructions near the bottom of the page. http://www.eyercize.com

Portfolio of wildlife and landscape photography of the Indian Subcontinent.

http://www.thejunglelook.com

Typing lessons and typing games. http://www.powertyping.com

View videos of American Sign Language (ASL) main, religious, conversational, and baby dictionary words and phrases. Test your knowledge with video quizzes.

http://www.aslpro.com

Five free downloadable e-books to learn about Linux. http://www.makeuseof.com/tag/5 downloadable-books-to-teach-yourselflinux/

Downloadable "Idiot's Ultimate Guide to Building Your Own PC". http://www.makeuseof.com/tag/theidiots-guide-to-building-your-owncomputer/

Read reviews of your next hotel destination before making your reservations.

http://www.raveable.com

"Best free way to manage your money" - understanding your money, budgeting, retirement, investing, avoiding debt, more. http://www.mint.com

Over 43,000 Windows desktop designs to download. http://www.desktopnexus.com

Details of the hand for purposes of drawing it. http://www.cedarseed.com/fire/ handstut.html

One person's selections for the world's most dangerous roads. http://www.dirjournal.com/info/ most-dangerous-roads-in-the-world/

Create lots of noise with the keyboard. http://hahahaha.fr

Dinners you can make for only five bucks. http://www.5dollardinners.com

Learn about method of planting different plants together so one plant can improve growth of another, on this British website. View the 'Companion Planting Table'.

http://www.the-gardeners-calendar.co. uk/Companion\_Planting/

Get free credit, housing, bankruptcy counseling for solutions in times of financial stress, along with financial tips and worksheet. http://www.nfcc.org

Some humorous headlines. http://pghcoder.posterous.com

Create and download seamless diagonal stripe designs. Adjust stripe widths, spaces and gradients http://www.stripemania.com

Guess who was charged with the crime. http://picktheperp.com

Online tool for converting .PDF documents to MS Word format. http://convertpdftoword.net

Free downloadable e-book on how to create websites from scratch. http://www.the-web-book.com

Click on the links beneath this collection of aerial pics, to see which pics are from what geographical location. http://pictures-from-the-sky.blogspot. com

Alarm clock. http://jalarm.com

Free browser add-on protects all your inputs against known and unknown keyloggers in IE, Firefox, and Flock browsers.

http://www.qfxsoftware.com

平 平 平 平 平

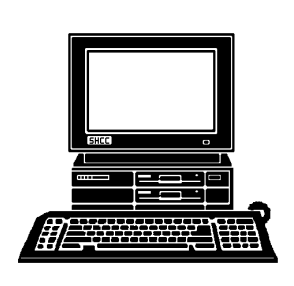

# **STERLING HEIGHTS COMPUTER CLUB**

PO Box 385 Sterling Heights, MI 48311-0385

# OCTOBER AT SHCC: **OCTOBER AT SHCC:**

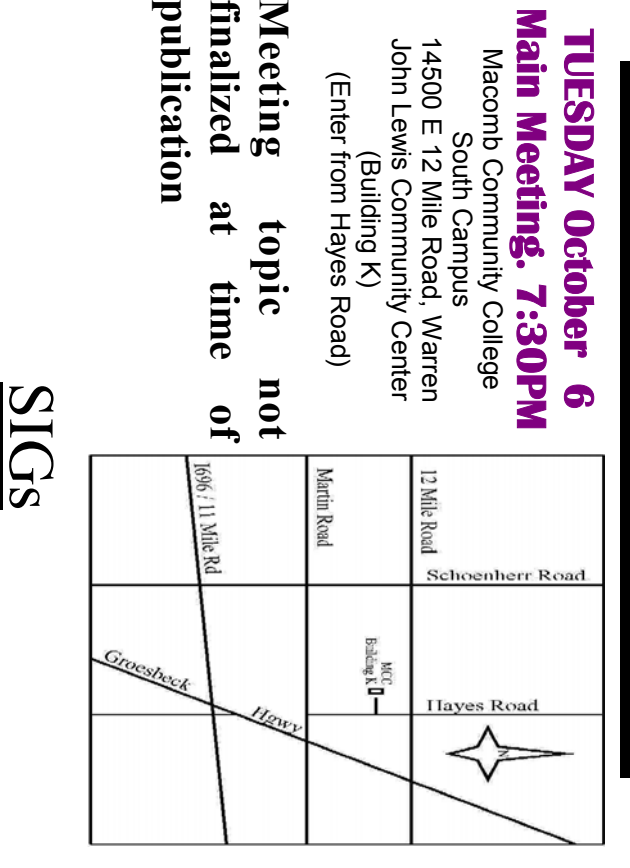

(Building K)

(Building K)

# **NONDAY**

**publication** 

finalized Meeting

 $\overline{\mathbf{a}}$ 

publication

Net/Com SIG

# **MONDAY OCTOBER 19 OCTOBER 19**

 Library Programming Center . Net/Com SIG 7:00PM at the Clinton-Macomb Public 7:00PM at the Clinton-Macomb Public Library Programming Center .

# **WEDNESDAY WEDNESDAY OCTOBER 28 OCTOBER 28**

PC SIG

 Library Programming Center . PC SIG 7:00PM at the Clinton-Macomb Public Library Programming Center 7:00 PM at the Clinton-Macomb Public

check the web site prior to the planned meeting. Sterling Heights Public Library and the Clinton-Macomb Note: The SIG meeting location will alternate between the **check the web site prior to the planned meeting. Public Library for now. Dates are subject to change— Sterling Heights Public Library and the Clinton-Macomb Note: The SIG meeting location** Public Library for now. Dates are subject to change **will alternate between the**